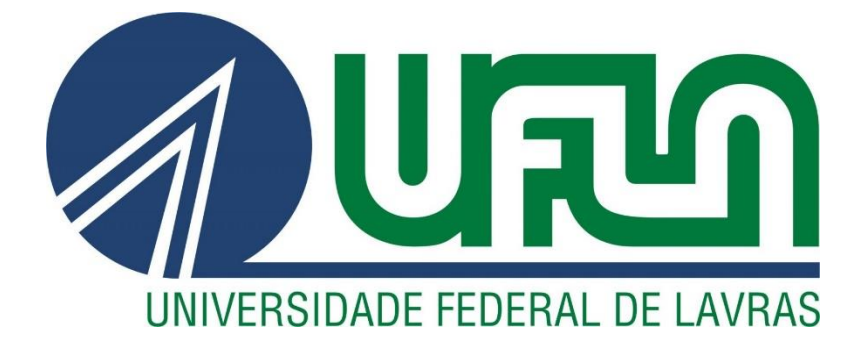

# **ÁLISSON RODRIGO GONÇALVES**

# **RELATÓRIO DE ESTÁGIO – DESENVOLVIMENTO DE UM MARKETPLACE ARTÍSTICO NA EMPRESA BAWSAW**

**LAVRAS-MG 2020**

## **ÁLISSON RODRIGO GONÇALVES**

# **RELATÓRIO DE ESTÁGIO – DESENVOLVIMENTO DE UM MARKETPLACE ARTÍSTICO NA EMPRESA BAWSAW**

Relatório de estágio supervisionado apresentado à Universidade Federal de Lavras, como parte das exigências do Curso de Ciência da Computação, para obtenção do título de Bacharel.

Profa. Dra. Renata Teles Moreira Orientadora

### **LAVRAS-MG 2020**

*Á todos que contribuíram para a realização desse sonho. Em especial, meus pais, Célio e Edilene. Dedico*

#### **AGRADECIMENTOS**

À Deus pela graça de concluir este sonho que também é Dele.

À minha mãe, Edilene, e ao meu pai, Célio, que sempre me apoiaram e permitiram que eu chegasse até o fim desta etapa tão importante na minha vida.

À Flávia de Fátima Silva que, desde o início, caminhou ao meu lado me animando e motivando a nunca desistir.

Ao Ministério Universidades Renovadas que encheu minha graduação da presença de Deus e do seu infinito amor por meio dessa família tão única.

À todos meus amigos que me incentivaram a ir em busca desse sonho.

À toda minha família que torceu por mim durante esta caminhada.

Aos professores que me ensinaram e aprenderam junto comigo durante a graduação, em particular a Profa. Renata Moreira que me auxiliou na construção desse relatório.

À Bawsaw pela oportunidade de experienciar o mercado de trabalho.

## MUITO OBRIGADO!

*Por vezes sentimos que aquilo que fazemos não é senão uma gota de água no mar. Mas o mar seria menor se lhe faltasse uma gota. (Madre Teresa de Calcutá)*

#### **RESUMO**

O presente documento descreve as atividades desenvolvidas durante o estágio realizado na empresa Bawsaw. A Bawsaw tem como principal produto o Marketplace Bawsaw, uma plataforma para criadores e apreciadores de produtos e serviços artísticos e culturais com objetivo de centralizar a exposição e seu comércio, a partir do contexto regional com visão de expansão para o contexto estadual e nacional. Neste relatório são apresentadas as descrições das atividades, as tecnologias e metodologias utilizadas e o processo técnico das atividades que foram executadas durante o período de estágio. No que se refere às atividades realizadas temse como base o desenvolvimento de software *front-end* e *back-end* da plataforma Marketplace que proporcionou a experiência sobre os assuntos técnicos, o trabalho em equipe no contexto presencial e remoto, entre outros. Pode-se destacar que o aprendizado adquirido na realização do estágio caracteriza-se como fundamental no processo de aprimoramento e colocação no mercado de trabalho.

**Palavras-chave:** WEB. Desenvolvimento. Front-end. Tecnologia. TI. Marketplace.

# LISTA DE ILUSTRAÇÕES

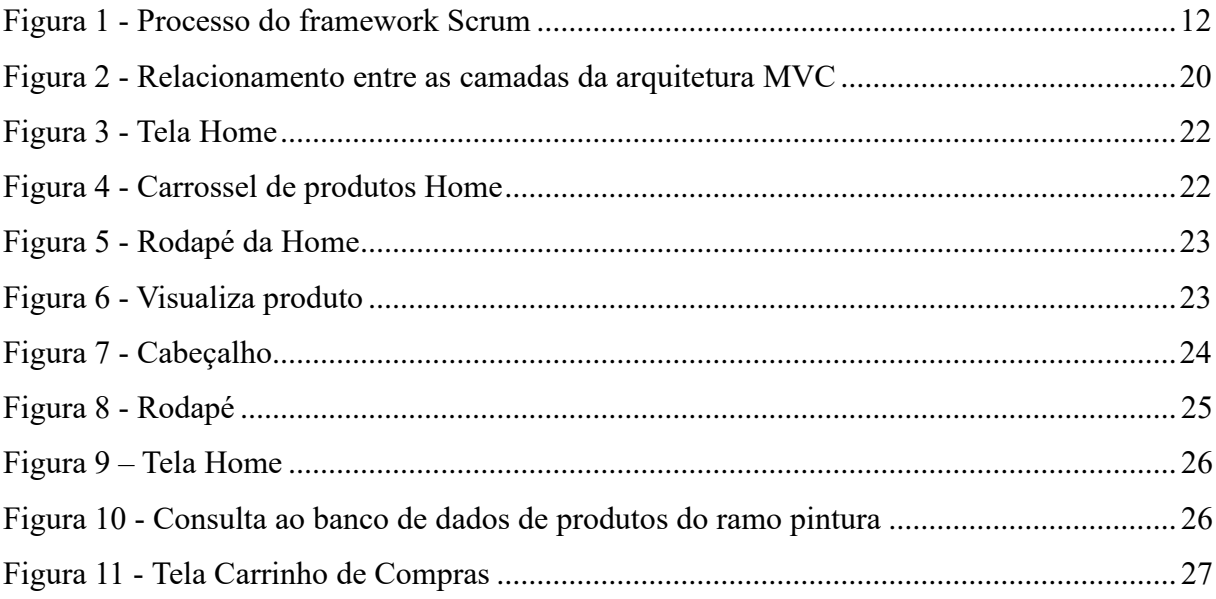

## **LISTA DE SIGLAS**

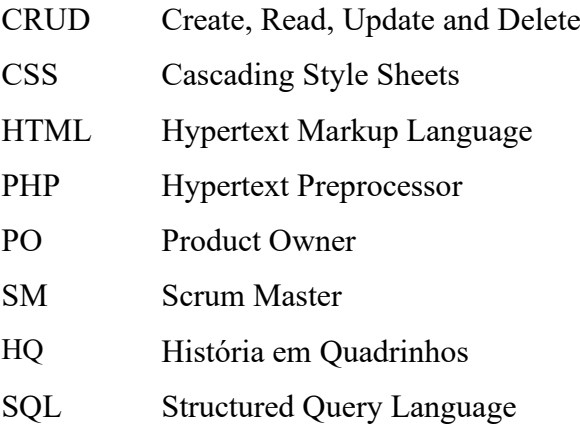

<span id="page-8-0"></span>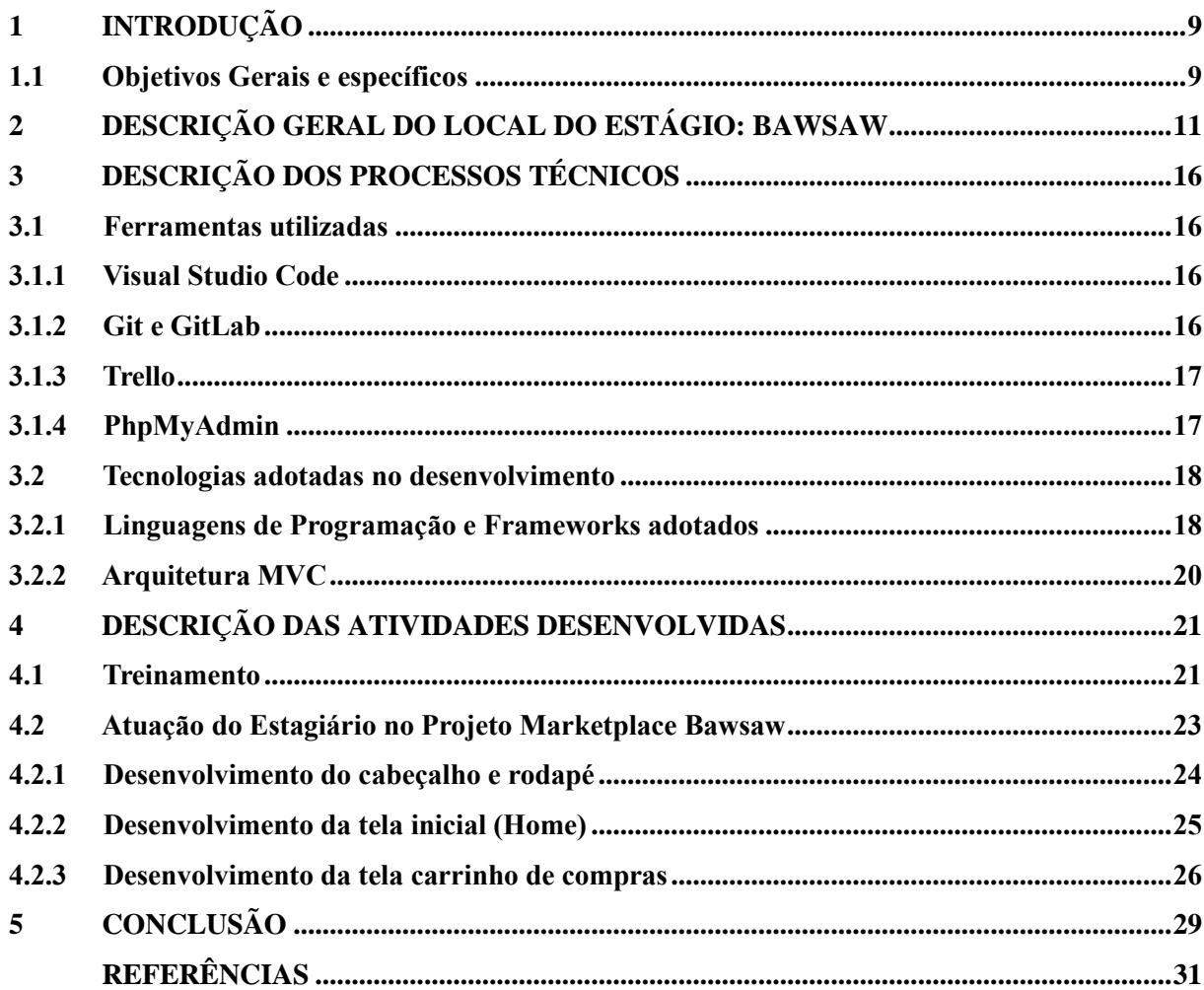

# **SUMÁRIO**

#### **1 INTRODUÇÃO**

Tendo como princípio a busca por complementar e aprimorar os tópicos aprendidos durante a graduação em Ciência da Computação, foi realizado um estágio na Bawsaw Serviços Tecnológicos, com ênfase na área de desenvolvimento de software. Durante o estágio foi possível aplicar conceitos adquiridos durante o curso e, com isso, agregar conhecimentos relevantes para o ingresso no mercado de trabalho.

Este relatório visa explicitar em detalhes o estágio realizado no período de 2 de março à 4 de julho de 2020. Neste contexto, tratar tópicos como: ambiente de trabalho empresarial e remoto; ferramentas e técnicas utilizadas; atividades desenvolvidas; conhecimento no contexto artístico e tecnológico; e a relação com as disciplinas cursadas na graduação, que por sua vez forneceram a base para a realização das atividades descritas neste documento.

#### <span id="page-9-0"></span>**1.1 Objetivos Gerais e específicos**

Este relatório tem como finalidade geral apresentar a experiência de trabalho realizado na Bawsaw, situada no prédio da Incubadora de base Tecnológica de Itajubá da Universidade Federal de Itajubá. O estágio tem como fundamento material o desenvolvimento de uma aplicação Web em *front-end* e *back-end,* que auxiliou no processo de exposição e comercialização de produtos e serviços do ramo artístico-cultural.

As atividades realizadas durante o processo de desenvolvimento do sistema, utilizando linguagens de programação e frameworks para implementação do Marketplace Bawsaw, tem como propósito aprimorar as qualificações pessoal e técnica do estagiário, as quais foram:

- Obter experiência em projeto real, permitindo a melhor compreensão do funcionamento do mercado quanto às demandas que ele possui;
- Aprender sobre o quanto a área de TI trabalha em conjunto de outras áreas do conhecimento para gerar resultados positivos à sociedade;
- Aprimorar o trabalho em equipe e a comunicação, permitindo-se aprender e ensinar independente do grau de experiência.
- Desenvolver e aplicar o *framework* SCRUM adaptado ao contexto de trabalho remoto;
- Complementar e aprimorar os conhecimentos obtidos em sala de aula;

• Aprender sobre as tecnologias e frameworks utilizados para o desenvolvimento de sistemas WEB.

Além deste capítulo introdutório, este documento está organizado da seguinte forma: no Capítulo 2 são descritas as informações da empresa, sua localização e seus objetivos; no Capítulo 3 são descritos os processos utilizados durante a realização do estágio; no Capítulo 4 são detalhadas as atividades realizadas pelo estagiário no contexto do desenvolvimento do sistema; por fim, no Capítulo 5 é apresentada a conclusão.

## <span id="page-11-0"></span>**2 DESCRIÇÃO GERAL DO LOCAL DO ESTÁGIO: BAWSAW**

Fundada em 2019, a Bawsaw<sup>1</sup> é uma *startup* localizada na Incubadora de Empresas de Base Tecnológica de Itajubá (INCIT)<sup>2</sup>, na Universidade Federal de Itajubá. O objetivo da *startup* é disseminar a apreciação da arte e da cultura na região, tendo como visão a expansão para o âmbito nacional e internacional.

Atualmente a Bawsaw conta com 7 colaboradores, sendo 3 deles sócios e outros 4 estagiários. Dentre os sócios conta-se com um Diretor Executivo, um Diretor de Operações e um líder de desenvolvimento. O Diretor Executivo representa a empresa em todas as instâncias, e é responsável pela elaboração dos requisitos do sistema, pelo design e testes finais para validação das funcionalidades implementadas. O Diretor de Operações cuida das rotinas do negócio, seja no contexto financeiro, comercial ou de visibilidade da *startup*. O líder de desenvolvimento coordena a equipe e acompanha o desenvolvimento de cada módulo do sistema. Os estagiários juntos ao líder de desenvolvimento são responsáveis pela programação do *front-end* e *back-end* da aplicação.

Por meio de um sistema *Marketplace*, a *startup* fornece ao mercado uma maneira prática e fácil de conectar produtores e consumidores que desejam expor e consumir os produtos e serviços que serão exibidos na plataforma. A exibição tem uma divisão por ramos sendo eles: Música, Artes Cênicas, Pintura, Escultura, Arquitetura, Literatura, Cinema, Fotografia, HQ, Arte Digital e Artesanato.

A proposta do *Marketplace* no contexto do produtor tem o objetivo de conceder um espaço onde possa exibir suas criações e serviços prestados. Por meio de um ambiente reconhecido e amplamente populado por apreciadores de arte e cultura o produtor terá maior facilidade em expandir a visibilidade do seu trabalho. No âmbito do consumidor a Bawsaw tem em vista suprir a necessidade de fornecer um ponto para concentrar o acesso aos diversos tipos de trabalhos do ramo artístico e cultural.

A Bawsaw adota um processo de desenvolvimento de software ágil, inspirado no Scrum. O Scrum foi consolidado, por Ken Schwaber, como método de desenvolvimento de software a fim de que a equipe de desenvolvimento trabalhe unida com o objetivo de entregar o software funcional de alta qualidade (FADEL e SILVEIRA, 2010).

O Scrum define papeis, eventos e artefatos que levam ao aperfeiçoamento dos resultados na criação de sistemas (SCHWABER; SUTHERLAND, 2013). A Figura 1 ilustra o ciclo de

<sup>1</sup> <https://bawsaw.com.br/>

<sup>2</sup> <http://www.incit.com.br/>

vida do *framework Scrum*.

**Figura 1 - Processo do framework Scrum**

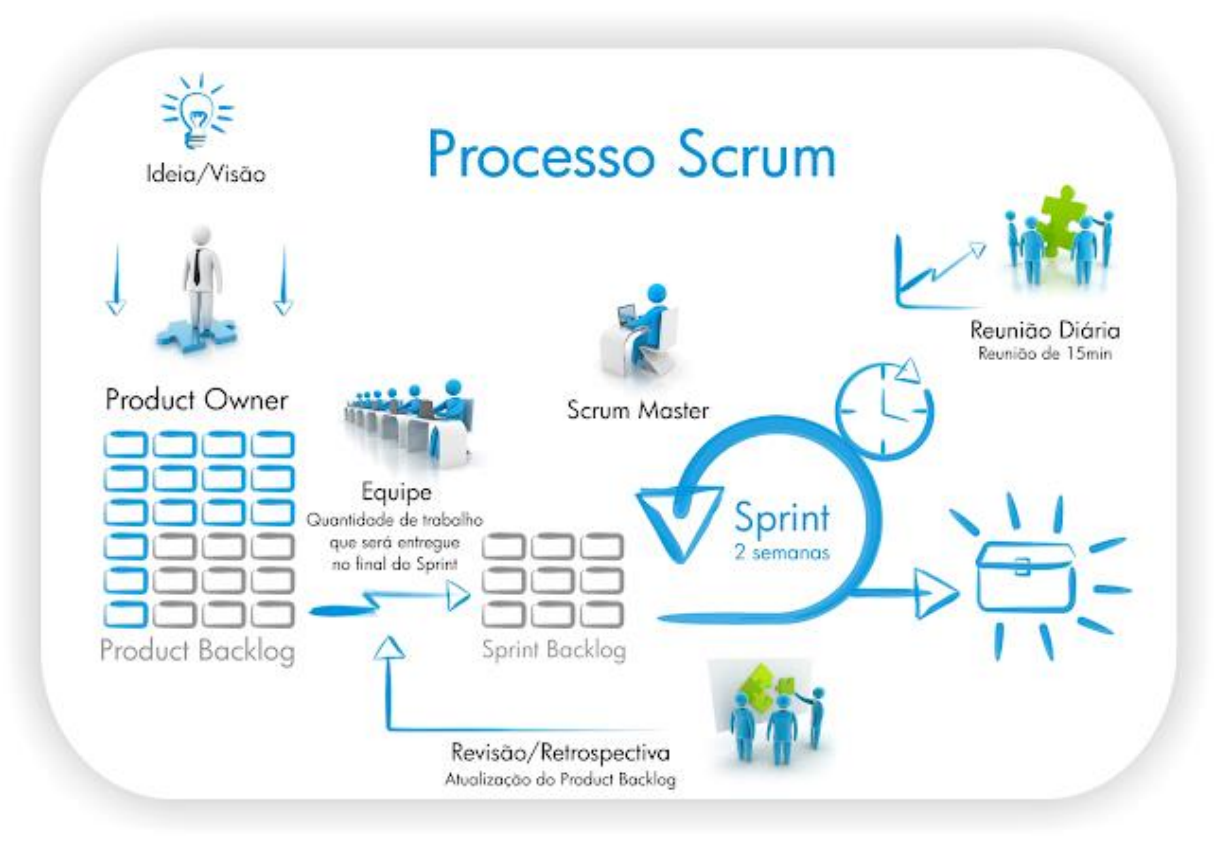

#### Fonte: Taís Dall'Oca, (2020)

Por se tratar de uma *startup*, as atividades do *Scrum* são adequadas para a realidade da empresa. A *Sprint Planning,* por exemplo, tem o objetivo de definir os objetivos a serem alcançados e funcionalidade a serem implementadas para o fechamento de um MVP (*Minimum Viable Product* ou Produto Mínimo Viável).

Nesse contexto, pode-se citar papéis definidos pelo framework e adotados na empresa. O *Product Owner* (PO) é responsável por gerenciar o *Product Backlog* do sistema, que consiste em detalhar as funcionalidades, ordenar para que sejam executadas por prioridade, manter a clareza quanto as próximas execuções e prezar pela agregação de valor do trabalho realizado pelo time. O *Scrum Master* (SM) é responsável por garantir que o *Scrum* seja entendido e aplicado. Nesse sentido, o SM também é aquele que desimpede os membros do time no contexto de desenvolvimento, assim como, esclarece as dúvidas sobre as atividades previstas nas entregas.

O processo de desenvolvimento inicia após o PO e o Diretor de Operações levantarem as premissas a serem validadas para alcançar os requisitos de que o sistema necessitaria. Após a validação, que é realizada por meio do contato com os produtores e os consumidores interessados, pode-se então definir os requisitos com base nas reais necessidades dos usuários

do sistema.

No contexto do local de trabalho empresarial, a equipe se encontrava na mesma sala, permitindo uma boa comunicação, resolução de problemas e alinhamento de atividades. As *dailies*, que são reuniões curtas, onde é repassado para a equipe o que foi realizado no dia anterior, o que será feito no dia corrente e o momento para explicitar possíveis impedimentos e ouvir sugestões de solução, são realizadas na parte da manhã.

No contexto *Home Office* a equipe fez uso da ferramenta Discord<sup>3</sup>, uma ferramenta de comunicação por texto, voz e compartilhamento de tela. A empresa adota uma estratégia personalizada para buscar simular o ambiente empresarial que, até então, trouxe resultados satisfatórios. Inicialmente, foram criados os chats de texto para fixar informações pertinentes ao projeto. Isso fica sobre a responsabilidade do PO, também é possível descrever dúvidas gerais que os membros da equipe tenham e logo depois podem constar as sugestões de solução fornecidas pelo *Scrum Master*. Logo após, foram criados os *chats* de voz divididos da seguinte forma:

- *Call Workspace*: *Chat* geral de trabalho para toda a equipe. Todos os membros, em horário de expediente, se encontram neste canal, onde sua finalidade é simular a sala empresarial. Quaisquer necessidades de comunicação parte deste local;
- *Chat* individual: Cada membro da equipe, com exceção do *Scrum Master,* tem um chat de voz com o seu nome. Esses chats cumprem a finalidade de facilitar a comunicação direta com o Scrum Master para solucionar impedimentos e sanar dúvidas técnicas individuais. Caso o SM julgar que a dúvida seja de interesse de todos, ele se dirige ao chat *Call Workspace* e solicita a atenção de todos para realizar a explicação;
- Ausente/Café/Descanso: *Chat* de voz, que faz referência a situações não esperadas durante o expediente. Necessidade de ausência momentânea por se tratar de *home office,* pausas para café e descanso. Práticas incentivadas na empresa para o bem-estar do membro e fluidez no desenvolvimento das atividades.

O processo de adaptação para o *home-office* foi facilitado devido à estratégia da empresa em suprir as suas principais necessidades: garantir a qualidade do aprendizado e bem-estar de seus membros e manter o desempenho no cumprimento das atividades, assegurando que os

<sup>3</sup> <https://discord.com/>

prazos estipulados na *Sprint Planning* fossem cumpridos.

Após a definição das atividades esperadas na entrega do MVP desejado, o SM realiza o processo de delegação das atividades. Esse processo ocorre, rotineiramente, durante todo o período definido na *Sprint Planning*. Cada membro é alocado em atividades de acordo com o seu nível de compreensão e entendimento das partes do sistema, tendo como base as atividades iniciais de desenvolvimento *front-end* e *back-end*.

Para auxiliar nesse processo o PO e o SM fazem uso da ferramenta Trello<sup>4</sup> para listar e detalhar as atividades do *Product Backlog*. As atividades são para os desenvolvedores de forma assíncrona, considerando o grau de dificuldade e conhecimento requisitado para a execução na definição do prazo de entrega. A ferramenta Trello está organizada considerando as seguintes colunas:

- **Ideias:** Tratando-se de uma *startup* e, principalmente, pelo princípio que todos os seus membros são donos do negócio, essa coluna destina-se a receber cartões com sugestões de funcionalidades, processos, ferramentas, versionamento de código, entre outras formas de agregar valor e melhorias para a empresa e seus respectivos membros;
- **A Fazer:** Esta coluna é composta por todas as atividades definidas para a concretização do MVP desejado pela *startup*;
- **Fazendo:** Esta coluna mantem todas as atividades que estão em execução. Por padrão, o SM ingressa em todos os cartões junto ao seu respectivo desenvolvedor alocado para acompanhar o avanço. Informações como a descrição detalhada da funcionalidade, prazo para entrega, *checklist* de ações*,* caso a atividades exija uma grande sequência de ações, também são inseridas para facilitar o controle do estado;
- **Feito:** Esta coluna contém as atividades encerradas por cada membro. Significa, também, que a funcionalidade foi testada por seu responsável, com base nas instruções do SM;
- **Erros e ajustes:** Esta coluna compreende o *feedback* do SM e de outros desenvolvedores quanto a casos de erros encontrados e melhorias de implementação no contexto *front-end* e *back-end* a serem aplicadas. Por padrão, o responsável pela correção é aquele que estava alocado à atividade que gerou o erro/ajuste;

<sup>4</sup> <https://trello.com/>

- **Testes:** Esta coluna contempla as atividades já corrigidas da coluna Erros e ajustes. O SM é responsável por fazer a validação da correção realizada. Podese, também, dependendo da situação, alocar um desenvolvedor familiarizado com o contexto em que se encontra a correção para realizar a validação. Por se tratar de um *Marketplace*, fez-se necessário essa coluna levando em consideração garantir a integridade e segurança nas ações, visto que o sistema compreende movimentações financeiras.
- **Finalizado:** Esta coluna possui as atividades aprovadas da coluna Testes.

#### <span id="page-16-0"></span>**3 DESCRIÇÃO DOS PROCESSOS TÉCNICOS**

Este capítulo aborda todas as ferramentas, tecnologias e processos utilizados durante o período de estágio na Bawsaw.

#### <span id="page-16-1"></span>**3.1 Ferramentas utilizadas**

Nessa seção são descritas as ferramentas utilizadas durante o estágio supervisionado.

#### <span id="page-16-2"></span>**3.1.1 Visual Studio Code**

Disponibilizado pela Microsoft em 2015 o Visual Studio Code<sup>5</sup> é um editor de texto gratuito de código aberto disponível no GitHub, utilizado para o desenvolvimento de aplicações web. Considerada leve e multiplataformada essa ferramenta é suportada pelos sistemas operacionais Linux, Windows e Mac OS. (DIONISIO, 2016).

Na Bawsaw, o Visual Studio Code é adotado como editor de texto padrão porque possui ferramentas quem contribuem para a produtividade na escrita de código. É possível configurar atalhos que facilitam o manejo e correção de múltiplos pontos de forma ágil e efetiva. Outro fator de grande impacto na escolha são as extensões disponíveis para instalação, que por sua vez, contribuem para a assertividade nas sintaxes, o completamento rápido de código e o auxílio na gestão das versões de código.

#### <span id="page-16-3"></span>**3.1.2 Git e GitLab**

Git é um Sistema de controle de versão que tem o objetivo de gerenciar as versões de código mantendo o histórico do desenvolvimento, controlando as modificações realizadas e permitindo que existam várias versões para um mesmo código a fim de agilizar o desenvolvimento (CHACON, 2009).

Para um melhor entendimento o Git possui 5 termos técnicos essenciais. Um deles é o "*Repository"* que se refere ao ambiente de armazenamento dos arquivos, projetos e históricos. O termo "*Commit"* está relacionado ao processo de aplicação das alterações realizadas sobre a versão do código atual, sendo possível reverter o processo para um *Commit* anterior se necessário. O termo "*Branch*" se refere a uma subdivisão de projeto onde cada *Branch*

<sup>5</sup> <https://code.visualstudio.com/>

representa uma versão, sendo possível continuar o projeto a partir de qualquer *branch*. Uma cópia do projeto atual ganha o nome de *Fork,* e *Merge* é o comando para unir dois ou mais *branchs* (GIT, 2020).

Nesse sentido, além dos termos técnicos existem três estados que os arquivos podem assumir: "consolidado" (*Commited*), quando os dados estão seguramente armazenados; "modificado" (*Modified*) quando o arquivo sofreu alterações, mas ainda não foi consolidado; e "preparado" (*Staged*) quando já está modificado para fazer parte do próximo *commit* (GIT, 2020).

O GitLab é uma plataforma web baseada em banco de dados que abrange todo o processo de desenvolvimento de software. Com ele os códigos e os dados podem ser desenvolvidos e gerenciados com segurança (GITLAB, 2020).

Na Bawsaw o Git e o Gitlab são adotados como ferramentas de versionamento de código pois contribuem para a organização no contexto de desenvolvimento. Sendo assim, é possível que a equipe trabalhe sobre o mesmo código e as alterações geradas sejam aplicadas sem que haja perdas ou subscrições.

#### <span id="page-17-0"></span>**3.1.3 Trello**

Trello (Help Scout, 2016) é um sistema de quadro virtual com a finalidade de gerenciar projetos. Nele pode-se criar vários itens que referenciam suas tarefas, os chamados "*cards"*. Como os eventos são bastante dinâmicos e funcionais, pode-se estabelecer status para cada um e organizar conforme preferência do usuário.

Na Bawsaw o Trello tem o objetivo de apoiar a organização na gestão das atividades relacionadas ao desenvolvimento de software. Cumpre também o papel de auxiliar na qualidade final do produto, pois facilita o processo de validação das funcionalidades.

#### <span id="page-17-1"></span>**3.1.4 PhpMyAdmin**

PhpMyAdmin é uma ferramenta open source desenvolvida em PHP, com a finalidade de lidar com a administração do MySQL na web. Essa ferramenta suporta uma ampla gama de operações no MySQL e também no MariaDB(PHP,myAdmin, 2020). As operações usadas com frequência (gerenciamento de bancos de dados, tabelas, colunas, relações etc.) podem ser realizadas via interface do usuário, enquanto ainda é possível executar diretamente qualquer instrução SQL. O PhpMyAdmin é adotado pela Bawsaw pois permite visualizar, adicionar,

editar e remover informações do banco de dados via interface. A partir dessa ferramenta é possível validar se as funções implementadas estão de fato realizando suas respectivas ações de forma correta e concisa no banco de dados.

#### <span id="page-18-0"></span>**3.2 Tecnologias adotadas no desenvolvimento**

Nessa seção são descritas as tecnologias e linguagens utilizadas no desenvolvimento de software durante o estágio supervisionado.

#### <span id="page-18-1"></span>**3.2.1 Linguagens de Programação e Frameworks adotados**

As linguagens de programação e frameworks utilizados durante o período de estágio são: HTML, CSS, JavaScript, PHP, JQuery, Bootstrap e Laravel.

O HTML é o bloco de construção mais básico no contexto da web. Baseia-se no conceito de hipertexto, que são conjuntos de elementos ligados por conexões, podendo ser palavras, imagens, vídeos, áudio, documentos, entre outros, e quando conectados, formam uma grande rede de informação. Tem por finalidade definir o significado e a estrutura do conteúdo por meio de *tags* (FEITOSA, 2012). A linguagem HTML é utilizada no estágio para estruturar as páginas compostas por títulos, parágrafos, imagens, tabelas, botões, campos de texto, cartões, menus, entre outros por meio de *tags*. Assim como para facilitar a compreensão do usuário sobre as informações nela contidas.

CSS é uma linguagem utilizada para estilizar elementos de uma linguagem de marcação. É responsável pelo contexto de representação visual do website. Por meio dela é possível alterar cores de texto, de fundo, aplicar efeitos de sombra, ajustar tamanho de imagens de acordo com as telas de diferentes dispositivos, usar variações de layouts, entre outros (JOBSTRAIBIZER, 2009). A linguagem CSS é utilizada no estágio para personificar os elementos criados pelo HTML permitindo que sua visualização seja mais atraente e condizente com o objetivo proposto pelo Marketplace que é enfatizar a apreciação pela arte e cultura.

A linguagem de programação JavaScript é amplamente utilizada no desenvolvimento Web por fornecer dinamicidade ao conteúdo e a apresentação visual de forma geral. Outra característica é ser fracamente tipada e permitir a inserção de lógica de programação em páginas HTML. (LIMA, 2006). JavaScript é utilizado no estágio para auxiliar nos efeitos de apresentação visual do sistema. Assim como para calcular valores monetários durante o processo de compra no Marketplace.

Bootstrap é um framework front-end que facilita e agiliza o trabalho de desenvolvimento de websites. Oferece padrões no contexto de HTML, CSS e JavaScript. Tornou-se famoso por possuir estrutura única que evita inconsistências, a interface amigável que pode ser integrada a qualquer linguagem de programação e ser de código aberto, o que permitiu a contribuição de inúmeros desenvolvedores para que se tornasse cada vez melhor (Toni Campos, 2019). Bootstrap é aplicado no Marketplace Bawsaw pois permite que os elementos das páginas sejam padronizados conforme a definição do *framework*, que por sua vez é elaborada e testada com o objetivo de melhorar a usabilidade no contexto do usuário que acessa o sistema. Pode-se dizer também que o Bootstrap cumpre o papel de auxiliar na responsividade do sistema, permitindo o acesso por meio de diferentes tipos de dispositivos.

JQuery é uma biblioteca de JavaScript e tem o objetivo de facilitar o desenvolvimento de websites no contexto onde é utilizada essa linguagem. Por se tratar de uma biblioteca, tem o intuito de funcionar em conjunto com a linguagem que a originou e não separadamente (SILVA,2008). Na Bawsaw a biblioteca JQuery é utilizada em diversas etapas do desenvolvimento. Pode-se citar como exemplos a aplicação de máscara em campos de CPF, CNPJ, CEP e valores monetários. Assim como, auxilia na extração de informações dos elementos do *front-end* para a realização de ações como cálculos monetários, mostrar ou ocultar determinados elementos ou informações das páginas.

PHP é uma linguagem de script de uso geral, mas é especialmente adequada para o desenvolvimento Web e pode ser embutida dentro do HTML. Permite criar sites dinâmicos possibilitando interação com o usuário. O código PHP em si é executado no servidor, retornando para o cliente apenas o HTML puro. Dessa forma é possível interagir com banco de dados e aplicações existentes sem expor o código fonte para o cliente (PHP, 2020). A linguagem PHP é utilizada em todo o contexto do desenvolvimento, pois é a base do framework Laravel que é o principal recurso utilizado para a criação do sistema. Assim como, é utilizada no *frontend* para auxiliar no controle das variáveis para a realização dos cálculos monetários durante o processo de compra.

Laravel é um *framework* PHP que possui arquitetura MVC (Model-View-Controller) utilizado para desenvolvimento de aplicações web. Nesse sentido tem, como aspecto principal, fornecer auxílio no desenvolvimento seguro e de alto desempenho de forma simples e ágil. Cumpre um papel importante de incentivar o uso de boas práticas de programação e de padrões de projetos específicos a ele determinados (PELIZZA, 2018). Laravel é utilizado no Marketplace Bawsaw pois oferece diversas ferramentas para a criação das funcionalidades necessárias do sistema. Compreende o contexto da autenticação, verificação de formulários,

construtor de consultas ao banco de dados, auxilia na composição dinâmica das *views* e por usar arquitetura MVC controla a relação entre o banco de dados, as *controllers* e as *views* de forma geral.

#### <span id="page-20-1"></span>**3.2.2 Arquitetura MVC**

A arquitetura MVC (Model View e Controller) pode ser definida como um padrão de projeto que tem como objetivo gerar a precisão de separação de responsabilidades entre componentes e tem como atributo diminuir acoplamentos para facilitar a manutenção, refatoração e aumentar a legibilidade da aplicação. Este padrão caracteriza a divisão de três aplicações interativas, são elas: *model*, *view* e *controller*. O modelo (*model*) tem o intuito de encapsular o núcleo de dados e de funcionalidades da aplicação, de acordo com o planejamento da estrutura do projeto. A visualização (*view*) é o componente que se interage com o usuário e o controle (*controller*) faz a associação e a ação entre a visualização e o modelo (LEITE, 2007).

<span id="page-20-0"></span>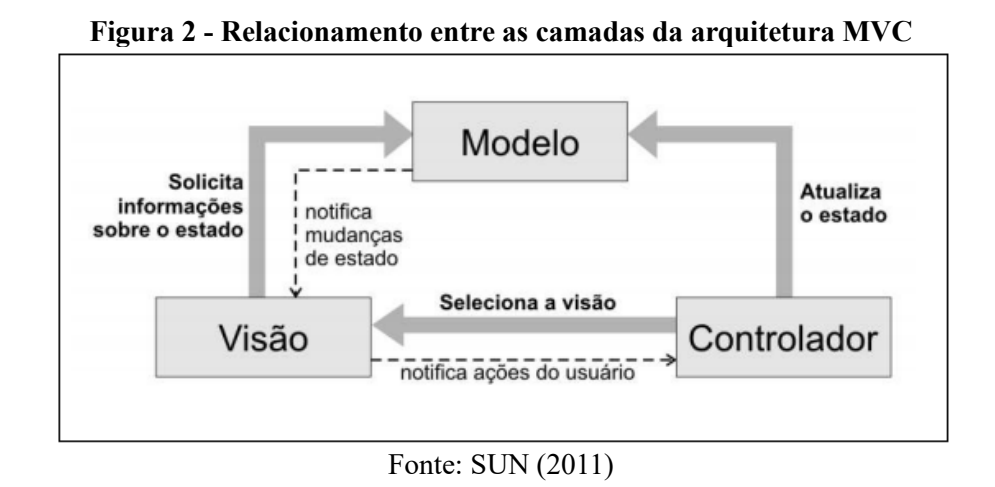

#### <span id="page-21-0"></span>**4 DESCRIÇÃO DAS ATIVIDADES DESENVOLVIDAS**

Neste capítulo são apresentadas as atividades desenvolvidas no estágio. Compreende o treinamento inicial realizado por parte do estagiário e o desenvolvimento das funcionalidades do Marketplace Bawsaw, uma vez que, é o único produto desenvolvido pela Bawsaw atualmente.

#### <span id="page-21-1"></span>**4.1 Treinamento**

A primeira etapa do estágio consistiu nos estudos sobre os processos e ferramentas utilizados na empresa. O *Product Owner* explicitou, em reunião, quais ferramentas e tecnologias seriam fundamentais ao longo do projeto. Durante duas semanas, o estagiário buscou capacitação de forma livre, fazendo uso de métodos de aprendizado que mais se encaixavam no seu perfil.

Nessa etapa de capacitação, utilizou-se como instrumentos de complemento ao aprendizado, para o contexto específico da empresa, videoaulas de plataformas de ensino online, documentação das tecnologias e a criação de dois projetos para ajudar na compreensão e execução das atividades do dia-a-dia de desenvolvimento na empresa.

O primeiro projeto criado abordou conceitos como modelagem de banco de dados relacional e integração com *back-end*. Neste projeto foi implementado um CRUD (*Create, Read, Update, Delete*) utilizando o *framework* Laravel e arquitetura MVC. A tabela criada foi "Disciplinas", onde era composta por título e ementa. Sobre essa tabela foram implementadas e testadas as operações citadas acima. No *front-end* desse projeto foi utilizado apenas campos de texto e botões do HTML visto que não era o foco desse projeto.

O segundo projeto consistiu em recriar as telas solicitadas no processo seletivo para ingresso na empresa. Logo, o foco foi aprimorar o conhecimento em *front-end* utilizando o framework Laravel e a arquitetura MVC. Nesta fase, as telas "Home" e "Visualiza Produto" foram desenvolvidas utilizando HTML5, CSS3, JavaScript e Bootstrap.

Na tela "Home" (Figura 3) foi implementado primeiramente o cabeçalho contendo a logo da empresa, campo de busca por arte, foto e nome do usuário logado, o menu de opções e os ícones de ação. Por meio do HTML os elementos foram inseridos na tela, utilizando CSS e Bootstrap foram posicionados em seus respectivos locais do cabeçalho. O carrossel foi implementado com o auxílio de Bootstrap e Javascript para executar automaticamente a ação de ir para a próxima imagem.

<span id="page-22-0"></span>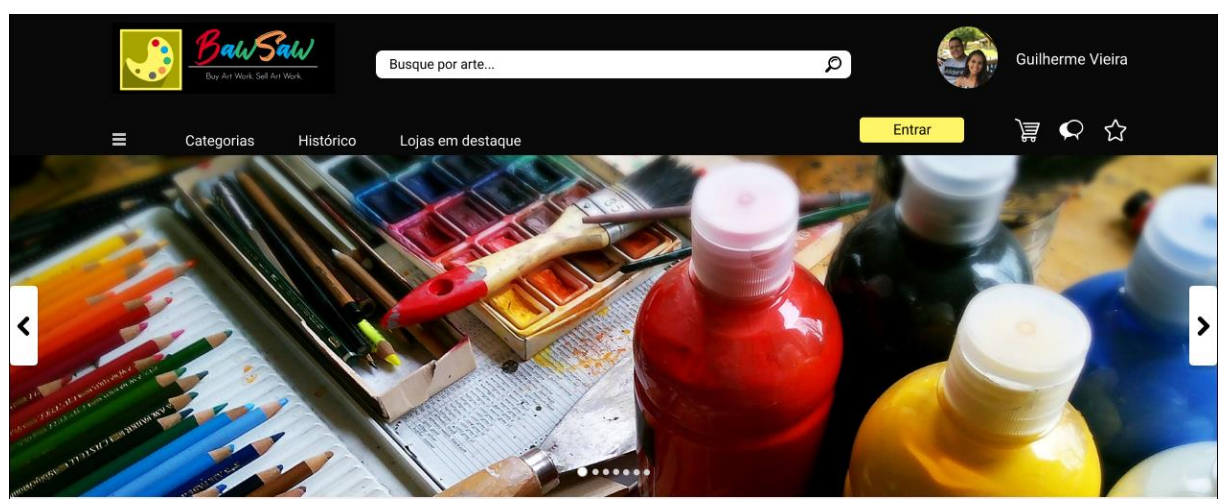

**Figura 3 – Tela Home**

Fonte: Bawsaw (2020)

Na tela inicial também foram implementados os carrosséis de produtos (Figura 4), que consistem em uma das principais finalidades do sistema, a divulgação dos itens cadastrados. Este foi desenvolvido de forma estática, tendo em vista o foco em aprimorar os conhecimentos em *front-end*. Conforme o design disponibilizado no processo seletivo da empresa, foi desenvolvido usando HTML, CSS e Bootstrap.

#### **Figura 4 - Carrossel de produtos Home**

<span id="page-22-1"></span>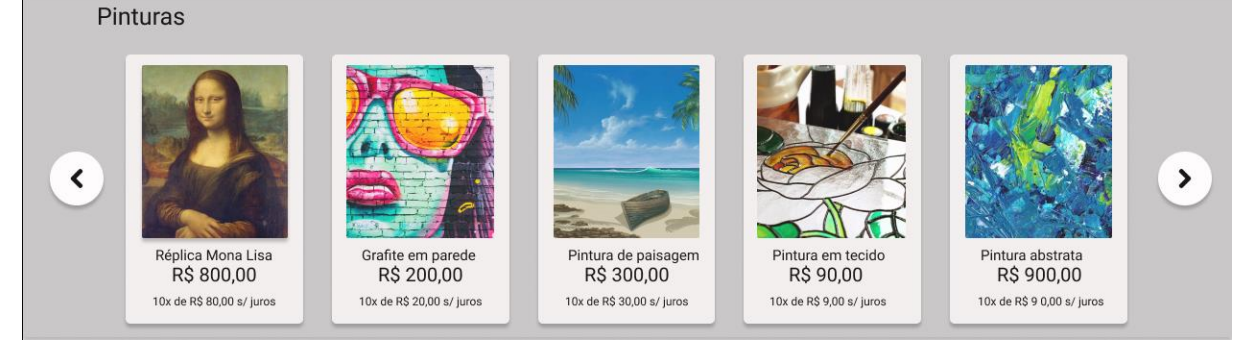

Fonte: Bawsaw (2020)

Para concluir o desenvolvimento da página inicial de treinamento do Marketplace Bawsaw foi implementado o rodapé da tela (Figura 5). Foi utilizado a estrutura de divisão de colunas fornecida pelo Bootstrap para manter a responsividade em diferentes telas. Utilizou-se também Javascript para validar o campo "E-mail" da *Newsletter* e simular a inscrição realizada com sucesso. Foram adicionados nos ícones das redes sociais os *links* de encaminhamento para as respectivas páginas da Bawsaw.

<span id="page-23-0"></span>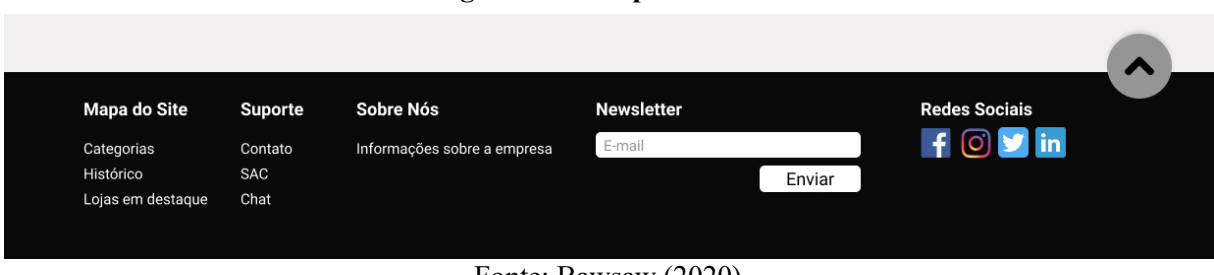

**Figura 5 - Rodapé da Home**

Fonte: Bawsaw (2020)

A tela "Visualiza Produto" (Figura 6) foi desenvolvida seguindo os mesmos padrões da Tela Home (Figura 3). Utilizou-se do componente *card* disponibilizado pelo Bootstrap, onde foram inseridas as imagens, títulos e descrições com HTML e logo após estilizados utilizando CSS.

<span id="page-23-1"></span>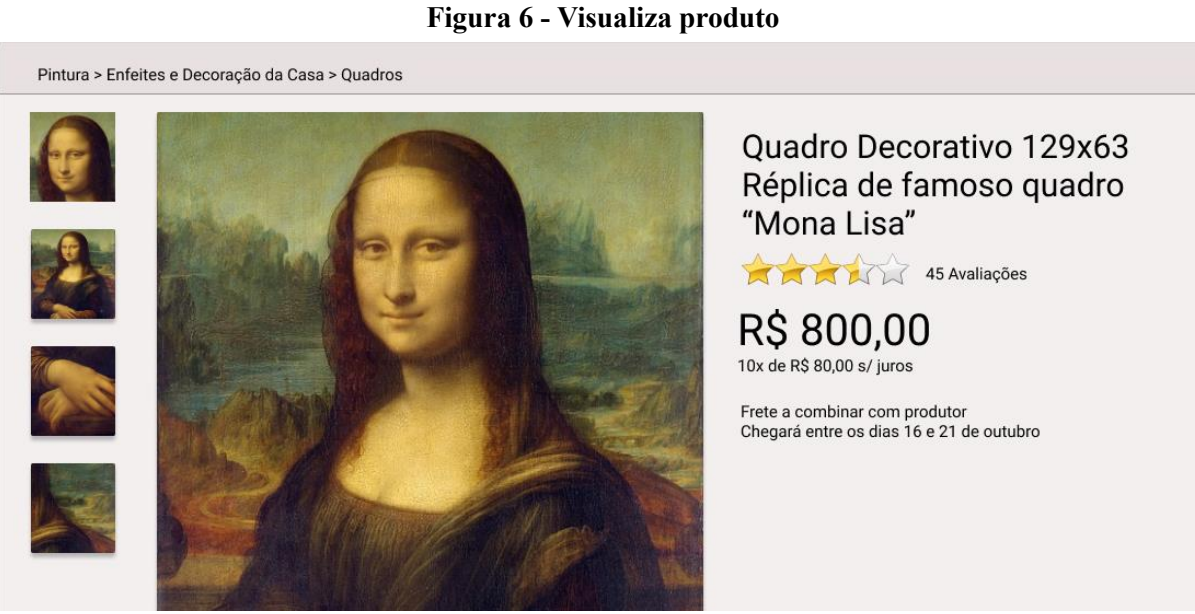

Fonte: Bawsaw (2020)

Fez-se também uso de Bootstrap e Javascript para controlar quais itens deveriam aparecer conforme o tamanho da tela do dispositivo utilizado. Assim como o tamanho que cada elemento ocuparia na tela. Esses detalhes foram priorizados pois o Marketplace precisa ser acessível para cumprir o seu papel de disseminação de produtos e serviços artístico-culturais.

#### <span id="page-23-2"></span>**4.2 Atuação do Estagiário no Projeto Marketplace Bawsaw**

Após o período de treinamento, o líder de desenvolvimento apresentou o sistema em relação a sua proposta de valor, a estrutura do banco de dados e o atual estado de construção. Assim, o estagiário iniciou suas atividades no projeto Marketplace Bawsaw, exercendo a função de desenvolvedor na equipe de desenvolvimento. Todos os requisitos são alocados em cartões no Trello permitindo a visualização por toda a equipe. O estagiário foi adicionado ao quadro de atividades onde cada *card* contém um título e uma descrição detalhada do requisito.

#### <span id="page-24-1"></span>**4.2.1 Desenvolvimento do cabeçalho e rodapé**

A primeira atividade desenvolvida na Bawsaw pelo estagiário, sendo também a primeira necessidade do sistema em nível de prioridade foi realizar a atualização do cabeçalho e do rodapé de acordo com o novo design fornecido pelo PO (Figura 7). Essa atividade é importante, pois a tela é a base para todas as outras desenvolvidas posteriormente. Tratando-se de um *Marketplace*, o cabeçalho precisava ser o mais claro possível para que facilite a navegação pelo sistema. Para isso, foi consultado sempre que necessário o SM e o PO buscando encontrar soluções que fossem compatíveis com as necessidades.

<span id="page-24-0"></span>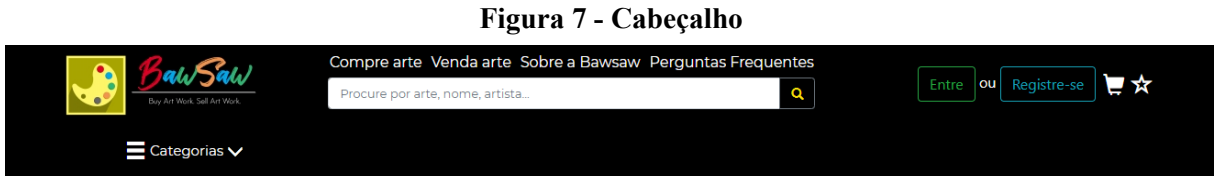

Fonte: Bawsaw (2020)

Nessa atividade, inicialmente foram encontradas dificuldades, pois já existia uma implementação anterior, sendo necessário compreender primeiramente para assim seguir com a atualização. Houve um processo de adaptação quanto ao sistema de templates chamado *Blade* fornecido pelo Laravel, que permite aplicar lógica de programação dentro das *views*. Com o auxílio do SM, pode-se aprender melhor e dar seguimento a atividade.

Outra dificuldade enfrentada foi a dinamicidade do design em relação aos estados do sistema: usuário não autenticado, consumidor autenticado e produtor autenticado. Em cada situação era necessário controlar quais informações e ações seriam exibidas e permitidas, sendo necessário trabalhar a lógica de programação vista em sala de aula na disciplina de Algoritmos e Estruturas de Dados I.

No rodapé (Figura 8) os principais cuidados durante o desenvolvimento são a responsividade e a funcionalidade dos *links* nele disponíveis. Além disso, foi implementada a funcionalidade de adicionar *e-mail* à tabela "Newsletter" do banco de dados, para que o usuário receba todas as notícias sobre o *Marketplace* e o contexto artístico e cultural que será disponibilizado pela empresa.

**Figura 8 – Rodapé**

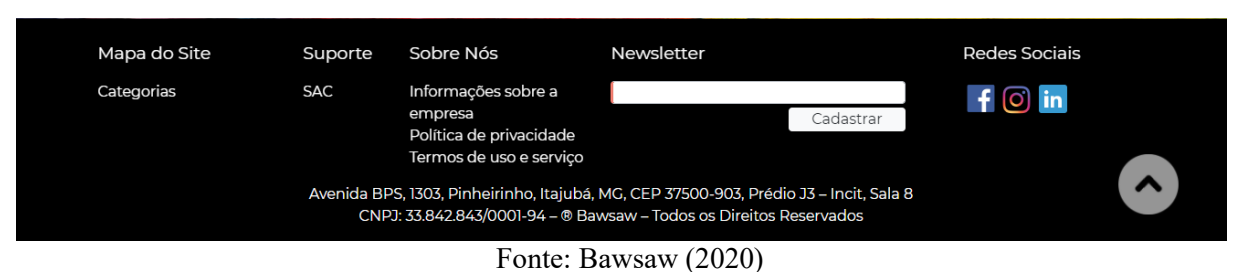

Pode-se ressaltar que todas as telas do sistema estendem dessa *view*, pois todas contém o mesmo cabeçalho e rodapé. O principal desafio na realização desta atividade foi a ausência de conhecimento na sintaxe e no funcionamento da inserção de lógica do sistema de templates *Blade* na *view* para controlar as informações desejadas para cada perfil de acesso ao sistema (convidado, consumidor e produtor). Um conhecimento novo adquirido foi a função *dd* que retorna as informações da variável passada como parâmetro, permitindo a avaliação dos resultados exibidos sobre a mesma.

#### <span id="page-25-0"></span>**4.2.2 Desenvolvimento da tela inicial (Home)**

A execução desta atividade é importante, pois permite o estagiário experienciar pontos importantes do processo de desenvolvimento em equipe. A tela inicial é o primeiro contato do usuário com o sistema. Por esse motivo, foram necessários alinhamentos com o time, principalmente com o Scrum Master. Nesses alinhamentos foram discutidos sobre alterações no design para melhorar a experiência de usuário e implementações que melhorassem o desempenho no carregamento da página.

A tela desenvolvida é composta pelo cabeçalho e rodapé citados na atividade acima descrita, um carrossel de imagens representando alguns dos ramos que o *Marketplace* trabalha, o carrossel de produtos geral e logo em seguida, o carrossel de cada ramo artístico suportado pelo sistema. A figura 9 ilustra a página e seus elementos iniciais descritos.

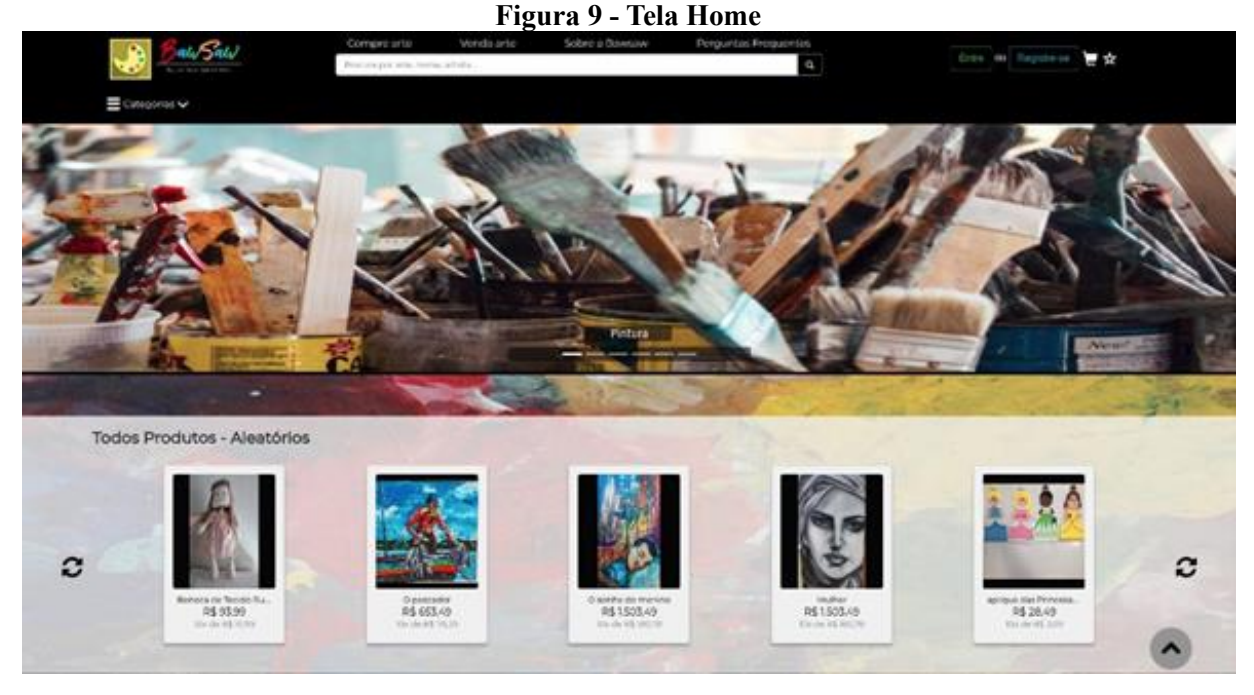

Fonte: Bawsaw (2020)

As principais ações realizadas nessa tela são: as alterações do *front-end* de acordo com o design disponibilizado e as consultas realizadas no *back-end* para fornecer as informações dos produtos de acordo com o ramo artístico. O código ilustrado na figura 10 é um exemplo de consulta utilizando o construtor de consultas do framework Laravel.

# **Figura 10 - Consulta ao banco de dados de produtos do ramo pintura**

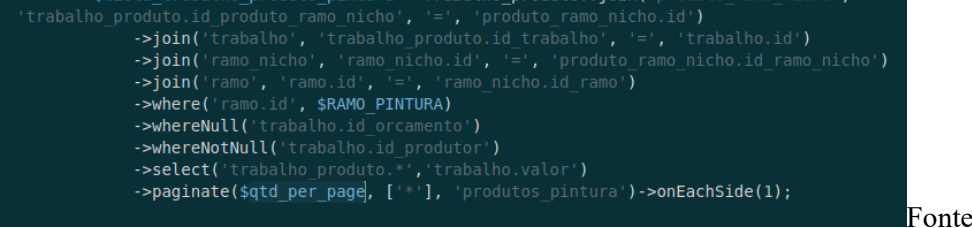

 $\therefore$  Bawsaw (2020)

O maior desafio encontrado na execução desta atividade foi o primeiro contato com o construtor de consultas do Laravel e a assimilação na prática da estrutura do banco de dados do sistema. Ao término da atividade foi possível compreender melhor o sistema como um todo e assimilar melhor a sintaxe da consulta pelo construtor com a estrutura da consulta SQL.

#### <span id="page-26-0"></span>**4.2.3 Desenvolvimento da tela carrinho de compras**

Esta atividade tem como principal objetivo ajustar a tela carrinho de compras para que,

de forma mais organizada, o usuário visualize os produtos e serviços de interesse e verificar os cálculos realizados durante essa etapa da compra.

Para a execução dessa atividade foram consultados os sites do Mercado Livre<sup>6</sup> e Amazon<sup>7</sup>, como exemplos para aplicar os ajustes de formato, informações dos produtos e melhorias de usabilidade, pois essa tela (Figura 11) não tinha um design previamente desenhado.

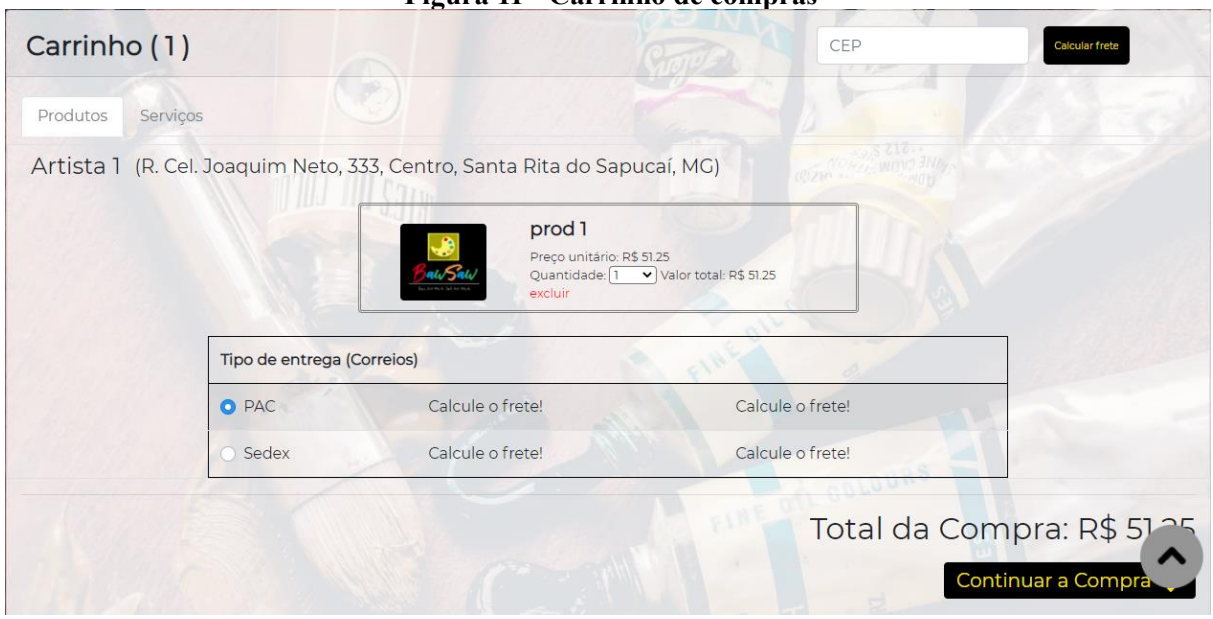

**Figura 11 - Carrinho de compras**

Fonte: Bawsaw (2020)

A versão anterior ao ajuste da tela carrinho permitia apenas produtos e serviços normais serem enviados para o carrinho. Logo, o estagiário realizou alterações no *back-end* para permitir que os orçamentos de produtos, serviços e produtos com frete especial também fossem inseridos e incrementados no valor do carrinho.

Devido a importância dessa tela no processo de compra, o estagiário em conjunto com o Scrum Master definiu padrões para auxiliar na divisão dos tipos de itens do carrinho. Os ajustes realizados seguem a divisão por artista descrita a seguir:

- Produtos Normais: Trata-se de produtos que podem ser entregues via Correios ou retirados nas dependências do seu produtor;
- Orçamentos de Produtos: Faz referência à produtos especificados pelo cliente e solicitados no sistema para que um determinado artista da área o execute conforme descrito no orçamento;

<sup>6</sup> <https://www.mercadolivre.com.br/>

<sup>7</sup> <https://www.amazon.com.br/>

- Produtos com Frete Especial: Consiste em produtos que possuem dimensões após embalados maiores do que os aceitáveis pelo Correios, sendo necessário perguntar o valor do frete antes do produto ser disponibilizado para compra.
- Serviços Normais: Serviços que podem ser contratados normalmente no sistema por meio da negociação oferecida pelo sistema;
- Orçamentos de serviços: Se refere à serviços especificados pelo cliente e solicitados no sistema para que um determinado artista da área o execute conforme descrito no orçamento;

O desenvolvimento dessa atividade teve um requisito importante que é a responsividade da tela, pois a sua qualidade influencia diretamente na decisão por parte do usuário de prosseguir ou não com a compra. O SM e o PO foram consultados para validar os ajustes realizados e permitir a continuidade das atividades seguintes. Os maiores desafios encontrados na realização dessa atividade foram os ajustes no *back-end* envolvendo informações guardadas em sessão e a padronização da responsividade para que fosse possível visualizar de forma satisfatória os dados dos itens no carrinho em telas de *smartphones*. Pode-se considerar como novos conhecimentos adquiridos na realização dessa atividade, a melhor compreensão do armazenamento de dados em sessão e o aprimoramento na aplicação das classes do Bootstrap para tornar as telas mais responsivas.

#### <span id="page-29-0"></span>**5 CONCLUSÃO**

A experiência de trabalho obtida com a realização deste estágio foi muito importante para a formação profissional e ingresso do estagiário ao mercado de trabalho.

O aprendizado no campo da arte e da cultura é um grande diferencial durante esse período de trabalho, pois implica em um estudo paralelo que gera grande interesse em aplicar tecnologia para resolver os problemas vinculados à área.

Por se tratar de uma *startup,* que tem como valor tornar seus colaboradores donos do negócio, a experiência de contribuir para o seu desenvolvimento foi relevante para o estagiário. Entre os pontos positivos, é possível destacar a responsabilidade sobre as ações realizadas, a proximidade com o time, o compartilhamento de conhecimento, a possibilidade de expressar opiniões e ser ouvido, e a participação coletiva nas tomadas de decisões.

A aplicação dos conhecimentos vistos em sala de aula no contexto do estágio é de grande valor pois permite identificar as áreas em que o estagiário tem mais afinidade e irá desejar atuar no futuro. Além disso, fornece o complemento necessário para consolidar, na prática, os conceitos que não foram absorvidos de forma satisfatória.

As disciplinas Algoritmos e Estruturas de Dados, Banco de Dados, Linguagens de programação e Engenharia de Software foram muito importantes na realização estágio. Estas disciplinas apoiaram no desenvolvimento de habilidades relacionadas a lógica de programação, às consultas em banco de dados, ao conhecimento prévio sobre os tipos de linguagens e suas características, ao raciocínio e à estruturação de requisitos e funcionalidades do sistema. A sequência das disciplinas cursadas na universidade possibilita que o aluno siga um raciocínio lógico na construção do seu aprendizado, facilitando o processo de absorção de cada contexto específico abordado.

A experiência desenvolvida durante o estágio permitiu com que o estagiário adquirisse maior interesse na área de programação, tendo em vista que exige dedicação e foco para que o aprendizado seja contínuo e gradativo. Sendo assim, foi possível definir a afinidade do aluno em desenvolver sistemas, o que antes não estava claro devido ao contexto apenas teórico da faculdade.

Pode-se sugerir a empresa Bawsaw como pontos de melhoria o foco em centralizar as atividades de maior valor dividindo e executando-as dentro de *Sprints* onde será possível mensurar melhor o valor agregado a cada conclusão de entrega realizada.

Portanto, pode-se concluir que realizar um estágio é essencial na formação do aluno de Ciência da Computação. Todas as informações descritas neste documento são fruto da

combinação entre a teoria das aulas assistidas e a prática delas no contexto do mercado de trabalho.

### <span id="page-31-0"></span>**REFERÊNCIAS**

LIMA, A. G. JavaScript: **Aplicações Interativa para a Web**. Belo Horizonte, 234 p. 2006. SILVA, M. S. Javascript - Guia Do Programador. São Paulo: NOVATEC, 2010. ISBN 9788575222485. Disponível em: [https://books.google.com.br/books?id=1sO3NAEACAAJ&printsec=frontcover&hl=pt-](https://books.google.com.br/books?id=1sO3NAEACAAJ&printsec=frontcover&hl=pt-BR&source=gbs_ge_summary_r&cad=0#v=onepage&q&f=false)[BR&source=gbs\\_ge\\_summary\\_r&cad=0#v=onepage&q&f=false](https://books.google.com.br/books?id=1sO3NAEACAAJ&printsec=frontcover&hl=pt-BR&source=gbs_ge_summary_r&cad=0#v=onepage&q&f=false) JOBSTRAIBIZER, F. Criação de sites com CSS, desenvolva páginas Web mais leves e dinâmicas em menos tempo. São Paulo, SP - Brasil: Digerati Books, 2009. 144p. SILVA, M. S. jQuery – A Biblioteca do Programador JavaScript. São Paulo. Novatec. 2008. Help Scout. O que é Trello? 2016.<https://help.trello.com/article/708-what-is-trello> . Acessado em agosto de 2020. SCHWABER, K; SUTHERLAND, J. Um guia definitivo para o Scrum: as regras do jogo. Disponível em: [<https://www.scrumguides.org/docs/scrumguide/v1/Scrum-Guide-Portuguese-](https://www.scrumguides.org/docs/scrumguide/v1/Scrum-Guide-Portuguese-BR.pdf)[BR.pdf>](https://www.scrumguides.org/docs/scrumguide/v1/Scrum-Guide-Portuguese-BR.pdf) Acessado em agosto de 2020. FADEL, A.C, SILVEIRA, H.M. **Metodologias ágeis no contexto de desenvolvimento de software: Xp, scrum e lean**. Monografia do Curso de Mestrado FT-027-Gestão de Projetos e Qualidade da Faculdade de Tecnologia–UNICAMP, 2010. 98, 101

LEMOS, M. F. de et al. Aplicabilidade da arquitetura MVC em uma aplicação web (WebApps).

RE3C-**Revista Eletrônica Científica de Ciência da Computação**, v. 8, n. 1, 2013.

FEITOSA, E. O que é HTML5. 2012. Disponível em: [<https://www.devmedia.com.br/o-que](https://www.devmedia.com.br/o-que-e-o-html5/25820)[e-o-html5/25820>](https://www.devmedia.com.br/o-que-e-o-html5/25820). Acesso em: 20 de agosto 2020.

PELIZZA, A.C.; BERTOLINI, C.; SILVEIRA, S.R. Um estudo sobre técnicas de Teste de Software no Framework Laravel. **Revista Eletrônica de Sistemas de Informação e Gestão Tecnológica** 2018, Franca, v.9,n.3,p.125-144

DIONISIO, E. J. Introdução ao TypeScript. DevMedia, 2016. Disponivel em: :[<https://code.visualstudio.com/?wt.mc\\_id=DX\\_841432>](https://code.visualstudio.com/?wt.mc_id=DX_841432) . Acesso em: 8 agosto 2020

GIT. Noções Básicas de Git, 2020. Disponível em:< [https://git-scm.com/book/pt](https://git-scm.com/book/pt-pt/v2/No%C3%A7%C3%B5es-B%C3%A1sicas-do-Git-Obtendo-um-Reposit%C3%B3rio-Git)[pt/v2/No%C3%A7%C3%B5es-B%C3%A1sicas-do-Git-Obtendo-um-Reposit%C3%B3rio-](https://git-scm.com/book/pt-pt/v2/No%C3%A7%C3%B5es-B%C3%A1sicas-do-Git-Obtendo-um-Reposit%C3%B3rio-Git)

[Git](https://git-scm.com/book/pt-pt/v2/No%C3%A7%C3%B5es-B%C3%A1sicas-do-Git-Obtendo-um-Reposit%C3%B3rio-Git) >. Acesso em: 17 de agosto 2020

PHP,myAdmin. Funções suportadas Disponível em: [<https://docs.phpmyadmin.net/pt\\_BR/latest/intro.html>](https://docs.phpmyadmin.net/pt_BR/latest/intro.html).Acesso em: 18 de agosto de 2020 Toni Campos. O QUE É BOOTSTRAP E PARA QUE SERVE? 2019. Disponível em: < [https://www.ciawebsites.com.br/sites/o-que-e-bootstrap/>.A](https://www.ciawebsites.com.br/sites/o-que-e-bootstrap/)cesso em: 18 de agosto de 2020

PHP. O que é o PHP? 2020. Disponível em: [<https://www.php.net/manual/pt\\_BR/intro](https://www.php.net/manual/pt_BR/intro-whatis.php)[whatis.php>](https://www.php.net/manual/pt_BR/intro-whatis.php). Acesso em: 18 de agosto de 2020

Taís Dall'Oca. *Testes de software e SCRUM*. 2016. Disponível em: [<https://taisdalloca.blogspot.com.br/2015/09/testes-de-software-e-scrum.html>](https://taisdalloca.blogspot.com.br/2015/09/testes-de-software-e-scrum.html). Acessado em agosto de 2020.